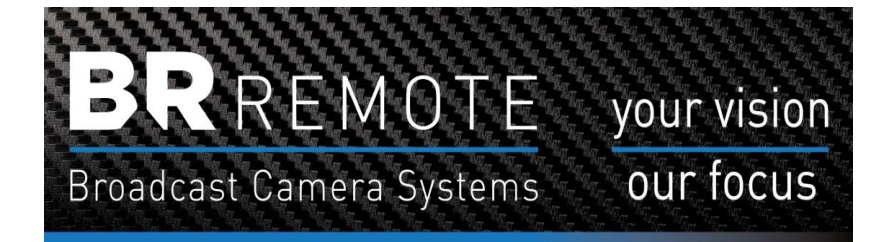

## **Proteân XMi**

## **Adjusting the Range of Lens Movement**

On some lenses the drive from the Proteân might not drive the lens to the full extent of the Focus or Iris. If this occurs it is a simple mater to adjust the range of movement of the lens.

It is best to set this looking at the Focus. You might also need to re-set the zoom so that it does not move.

First remove the side cover to enable you to see the PCB inside. At the top of the PCB are 2 adjusters.

- 1. Adjusts the CENTRE of movement
- 2. Adjusts the RANGE of movement

Rig the Proteân and the controller and check the movement of the Focus. Move it with the focus control as far as it will move towards infinity. Then adjust the RANGE control until the focus reaches infinity. Do not move it more than required.

Now use the Focus control and check the Focus moves to the near end.

Move the zoom to the centre and check it remains stopped. Adjust the CENTRE until it stops. You can make fine adjustment with the controller using the ZOOM DRIFT function.

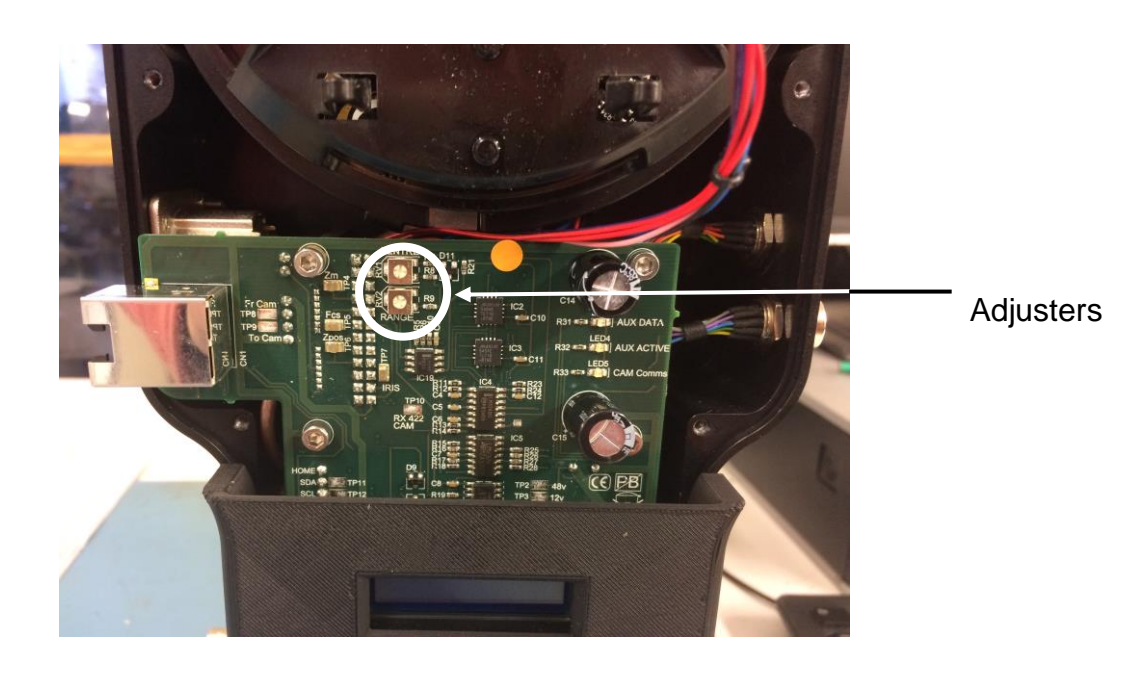